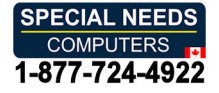

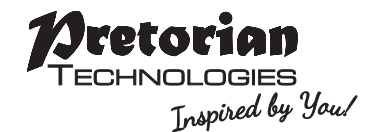

# INSTRUCTIONS **INSTRUCTIONS** JAZZ Joystick **JAZZ Joystick**

### Pack Contents **Pack Contents**

Carefully check the contents of the **Carefully check the contents of the**  box, which are: **box, which are:**

### Jazz Joystick **Jazz Joystick** T-Bar and Soft Ball handles **T-Bar and Soft Ball handles** This Manual **This Manual**

A compact, desktop joystick specifically **A compact, desktop joystick specifically**  designed to allow users who lack fine motor **designed to allow users who lack fine motor**  skills to easily achieve both cursor control and **skills to easily achieve both cursor control and**  switch scanning. The JAZZ Joystick is designed **switch scanning. The JAZZ Joystick is designed**  to respond to gross movements while still **to respond to gross movements while still**  achieving fine cursor positioning and accurate **achieving fine cursor positioning and accurate**  switch scanning. Uniquely, this is achieved **switch scanning. Uniquely, this is achieved**  using Pretorian's renowned analogue joystick **using Pretorian's renowned analogue joystick**  which requires very low operating forces (0.5N) **which requires very low operating forces (0.5N)** 

### Product Description **Product Description**

and not a switch joystick, which typically have **and not a switch joystick, which typically have**  high operating forces. **high operating forces.**

JAZZ Joystick is suitable both for controlling a **JAZZ Joystick is suitable both for controlling a**  cursor and also for switch scanning, particularly **cursor and also for switch scanning, particularly**  in grid based AAC devices such as Gridpad **in grid based AAC devices such as Gridpad**  from Smartbox\* and allows the user to switch **from Smartbox\* and allows the user to switch**  seamlessly between cursor control and switch **seamlessly between cursor control and switch**  scanning where required. **scanning where required.**

- Specifically designed for users who lack fine motor skills **• Specifically designed for users who lack fine motor skills**
- PC, Mac, Chromebook, tablet and phone compatible\*, including PC based AAC devices. **• PC, Mac, Chromebook, tablet and phone compatible†, including PC based AAC devices.**
- No drivers required. **• No drivers required.**
- Switchable between Cursor Mode and Switch Scanning mode (either by user or during set-up). **• Switchable between Cursor Mode and Switch Scanning mode (either by user or during set-up).**
- Light touch joystick movement with auditory feedback to emulate switch functionality. **• Light touch joystick movement with auditory feedback to emulate switch functionality.**
- User selectable cursor speed with optional SmartTrack facility. **• User selectable cursor speed with optional SmartTrack facility.**
- Drag lock and double-click features in cursor mode. **• Drag lock and double-click features in cursor mode.**
- Left-handed option. **• Left-handed option.**
- Mountable using industry-standard plates. **• Mountable using industry-standard plates.**

\*Tablet and phone devices will require on adapter cable. *†Tablet and phone devices will require an adapter cable.*

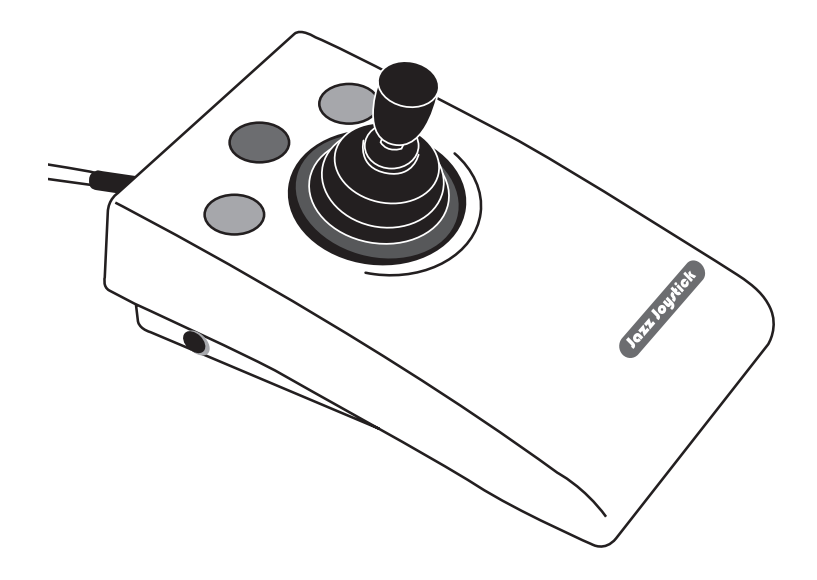

## Compatibility **Compatibility**

JAZZ Joystick works with USB compatible computers including PCs, Macs and Chromebooks, **JAZZ Joystick works with USB compatible computers including PCs, Macs and Chromebooks,**  including AAC devices built on a PC platform and which have USB ports. It may also be used **including AAC devices built on a PC platform and which have USB ports. It may also be used**  on iPad/iPhone (from i0S13 onwards) and some Android devices, depending on their exact **on iPad/iPhone (from iOS13 onwards) and some Android devices, depending on their exact**  specification. An adapter cable will be required for most tablet and phone devices. Please **specification. An adapter cable will be required for most tablet and phone devices. Please**  consult with Pretorian or an authorised distributor if you are uncertain. **consult with Pretorian or an authorised distributor if you are uncertain.**

### Installation **Installation**

Locate an unused USB socket on your device and plug in your JAZZ Joystick. You do not need to **Locate an unused USB socket on your device and plug in your JAZZ Joystick. You do not need to**  turn off the power before doing so. On tablet computers and phones, identify the correct adapter **turn off the power before doing so. On tablet computers and phones, identify the correct adapter**  cable and plug JAZZ Joystick in via the cable. No drivers are required to enable JAZZ Joystick to work, the device will automatically build a driver to suit the requirements — a process which may **work, the device will automatically build a driver to suit the requirements – a process which may**  take a few seconds the first timeJAZZ Joystick is plugged in but afterwards will be immediate. **take a few seconds the first timeJAZZ Joystick is plugged in but afterwards will be immediate.**

For iPad/iPhone devices, ensure that the adapter cable is of good quality and if not of Apple **For iPad/iPhone devices, ensure that the adapter cable is of good quality and if not of Apple**  manufacture, is an Apple licensed accessory. **manufacture, is an Apple licensed accessory.**

Please note that some devices do not support Switch Scanning; this mode is meant primarily for **Please note that some devices do not support Switch Scanning; this mode is meant primarily for**  AAC devices such as Gridpad\*. **AAC devices such as Gridpad\*.**

### Mouse Mode **Mouse Mode**

When set to Mouse Mode, JAZZ Joystick moves the cursor at the selected speed solely in the **When set to Mouse Mode, JAZZ Joystick moves the cursor at the selected speed solely in the**  up, down, left and right directions with Diagonal Movement disabled and may optionally include **up, down, left and right directions with Diagonal Movement disabled and may optionally include**  movement along any of the four diagonals if Diagonal Cursor Movement is enabled. **movement along any of the four diagonals if Diagonal Cursor Movement is enabled.**

No movement occurs until the angle of movement of the joystick exceeds a threshold, at which **No movement occurs until the angle of movement of the joystick exceeds a threshold, at which**  the unit emits a click which is similar to the sound of a switch closure, and only then does cursor **the unit emits a click which is similar to the sound of a switch closure, and only then does cursor**  movement start in the chosen direction, making it insensitive to small, unintentional movements. **movement start in the chosen direction, making it insensitive to small, unintentional movements.**  The click sound provides the user with auditory feedback, although it may be disabled. **The click sound provides the user with auditory feedback, although it may be disabled.**

For all speed settings, the cursor speed accelerates over time from when the click is first heard, **For all speed settings, the cursor speed accelerates over time from when the click is first heard,**  up to the chosen maximum. When SmartTrack is disabled, the speed of the cursor always starts **up to the chosen maximum. When SmartTrack is disabled, the speed of the cursor always starts**  from minimum and accelerates. Alternatively, if SmartTrack is enabled, the starting speed **from minimum and accelerates. Alternatively, if SmartTrack is enabled, the starting speed**  increases according to the time for which the cursor has previously been stationary (see a fuller **increases according to the time for which the cursor has previously been stationary (see a fuller**  description below). **description below).**

The buttons may be configured as left click, draglock right click or double clickwhile the left-hand **The buttons may be configured as left click, draglock right click or double click while the left-hand**  3.5mm socket has the same function as the left button. The right-hand 3.5mm socket allows the **3.5mm socket has the same function as the left button. The right-hand 3.5mm socket allows the**  user to switch between Mouse Mode and Switch Scanning Mode, if required. **user to switch between Mouse Mode and Switch Scanning Mode, if required.**

### SmartTrack **SmartTrack**

Based on our research, the period for which the **Based on our research, the period for which the**  cursor has not been moving is just as important **cursor has not been moving is just as important**  as the period for which it has. Imagine the **as the period for which it has. Imagine the**  cursor has not been moved for a long time-**cursor has not been moved for a long time**perhaps because the user has been doing **perhaps because the user has been doing**  something completely unrelated to the cursor **something completely unrelated to the cursor**  such as typing. When the user resumes cursor **such as typing. When the user resumes cursor**  movement, there's a very high probability that **movement, there's a very high probability that**  the cursor will be in completely the wrong **the cursor will be in completely the wrong**  place and that a large movement of the cursor **place and that a large movement of the cursor**  is going to be necessary. Without SmartTrack, **is going to be necessary. Without SmartTrack,**  the slow initial movement could be a source **the slow initial movement could be a source**  of frustration when the user needs to move **of frustration when the user needs to move**  the cursor a long way. Instead, SmartTrack **the cursor a long way. Instead, SmartTrack**  gradually increases the starting speed after **gradually increases the starting speed after**  cursor movement has ceased, until it reaches **cursor movement has ceased, until it reaches** 

a maximum of half of the chosen maximum **a maximum of half of the chosen maximum**  speed. The cursor will then start moving at half-**speed. The cursor will then start moving at half**speed as soon as the stick is moved and then **speed as soon as the stick is moved and then**  accelerates from there to full speed. **accelerates from there to full speed.** 

Conversely, if the user stops moving the **Conversely, if the user stops moving the**  cursor and then immediately re-commences **cursor and then immediately re-commences**  movement, perhaps in a different direction, **movement, perhaps in a different direction,**  it is highly likely that they are 'homing in' on **it is highly likely that they are 'homing in' on**  something and therefore very fine movement **something and therefore very fine movement**  is required. In this case, SmartTrack responds **is required. In this case, SmartTrack responds**  by starting to move at the slowest speed and **by starting to move at the slowest speed and**  accelerates up as usual. **accelerates up as usual.**

This is much less frustrating for the user, and **This is much less frustrating for the user, and**  in most cases will be the preferred setting. By **in most cases will be the preferred setting. By**  default, the SmartTrack feature is on. **default, the SmartTrack feature is on.**

### Switch Scanning Mode **Switch Scanning Mode**

When set to Switch Scanning Mode, JAZZ Joystick sends scanning information to the device when **When set to Switch Scanning Mode, JAZZ Joystick sends scanning information to the device when**  the joystick is moved in the up, down, left and right directions with Diagonal Scanning disabled and **the joystick is moved in the up, down, left and right directions with Diagonal Scanning disabled and**  may also include scanning in diagonal directions if Diagonal Scanning is enabled, although this will **may also include scanning in diagonal directions if Diagonal Scanning is enabled, although this will**  rarely be required (and is off by default). **rarely be required (and is off by default).**

No scanning steps take place until the angle of movement of the joystick exceeds a threshold, at **No scanning steps take place until the angle of movement of the joystick exceeds a threshold, at**  which the unit emits a click which is similar to the sound of a switch closure, and only then does **which the unit emits a click which is similar to the sound of a switch closure, and only then does**  scanning begin in the chosen direction, making it insensitive to small, unintentional movements. **scanning begin in the chosen direction, making it insensitive to small, unintentional movements.**  The click sound provides the user with auditory feedback, although it may be disabled. **The click sound provides the user with auditory feedback, although it may be disabled.**

This mode has been optimised for use with grid-based AAC devices such as Grid 3 from Smartbox\*. **This mode has been optimised for use with grid-based AAC devices such as Grid 3 from Smartbox\*.**

The buttons are normally configured as 1, 2 and 3 from left to right, although by switching to left-**The buttons are normally configured as 1, 2 and 3 from left to right, although by switching to left**handed operation they may be changed to 3,2 and 1. The left-hand socket works as switch 1 unless **handed operation they may be changed to 3, 2 and 1. The left-hand socket works as switch 1 unless**  left-handed operation is enabled, in which case it becomes switch 3. (In Grid 3, the function of the **left-handed operation is enabled, in which case it becomes switch 3. (In Grid 3, the function of the**  switches may be selected individually in Settings). The right-hand 3.5mm socket allows the user to **switches may be selected individually in Settings). The right-hand 3.5mm socket allows the user to**  switch between Mouse Mode and Switch Scanning Mode, if required. **switch between Mouse Mode and Switch Scanning Mode, if required.**

### Switchingbetween Mouse and Switch Scanning Modes **Switching between Mouse and Switch Scanning Modes**

JAZZ Joystick leaves our factory in Mouse mode, **JAZZ Joystick leaves our factory in Mouse mode,**  so it will work as a mouse equivalent straight **so it will work as a mouse equivalent straight**  out of the box. If the user needs the unit to work **out of the box. If the user needs the unit to work**  as a Switch Scanning device on a permanent **as a Switch Scanning device on a permanent**  basis, press and hold the two outer buttons **basis, press and hold the two outer buttons**  continuously for 12 seconds until you hear a **continuously for 12 seconds until you hear a**  beep.The unit will now remain in Switch Scanning **beep. The unit will now remain in Switch Scanning**  Mode until you elect to switch it back to Mouse **Mode until you elect to switch it back to Mouse**  Mode by repeating the above operation. **Mode by repeating the above operation.**

If the user needs to be able to switch between **If the user needs to be able to switch between** 

Mouse and Switch Scanning Modes, this may **Mouse and Switch Scanning Modes, this may**  be achieved by plugging a switch into the right **be achieved by plugging a switch into the right**  socket of the JAZZ Joystick. Every press of this **socket of the JAZZ Joystick. Every press of this**  switch will toggle the unit between Mouse and **switch will toggle the unit between Mouse and**  Switch Scanning Modes. Note that there is a one-**Switch Scanning Modes. Note that there is a one**second lockout period after the mode has been **second lockout period after the mode has been**  changed before it can be changed again. This is **changed before it can be changed again. This is**  included to ensure that users with a tremor or **included to ensure that users with a tremor or**  who have poor motor control do not accidentally **who have poor motor control do not accidentally**  change the mode back again. **change the mode back again.**

# Setting up your JAZZ Joystick **Setting up your JAZZ Joystick**

Before using your JAZZ Joystick, it is best to establish what functionality the user wants from it. In particular, establish whether the user needs to be able to switch between cursor mode and switch **particular, establish whether the user needs to be able to switch between cursor mode and switch**  scanning mode. If so, you will need to plug a switch into the right socket to do so. If not, the unit **scanning mode. If so, you will need to plug a switch into the right socket to do so. If not, the unit**  may be set up for either Mouse or Switch Scanning Mode and kept in that setting so you will not **may be set up for either Mouse or Switch Scanning Mode and kept in that setting so you will not**  require an external switch. **require an external switch.**

Once you know what functions the user will need, the relevant settings may be programmed using **Once you know what functions the user will need, the relevant settings may be programmed using**  the Learn facility. Please note that Learn behaves differently depending on whether the unit is set **the Learn facility. Please note that Learn behaves differently depending on whether the unit is set**  to Mouse mode or Switch Scanning mode. Please follow whichever is appropriate below. **to Mouse mode or Switch Scanning mode. Please follow whichever is appropriate below.**

Once you have set up any of the programmable features in Learn, they are saved in non-volatile **Once you have set up any of the programmable features in Learn, they are saved in non-volatile**  memory within JAZZ Joystick and are automatically recalled each time the unit is powered on. This **memory within JAZZ Joystick and are automatically recalled each time the unit is powered on. This**  means that once configured, the unit will retain its settings when taken from one device to another. **means that once configured, the unit will retain its settings when taken from one device to another.**

### Learn - Mouse Mode **Learn – Mouse Mode**

To make changes to Mouse mode you must first go into Learn while the unit is set to Mouse Mode. **To make changes to Mouse mode you must first go into Learn while the unit is set to Mouse Mode.**  If the unit is not in Mouse Mode (i.e. if the cursor doesn't move with the unit plugged in and the **If the unit is not in Mouse Mode (i.e. if the cursor doesn't move with the unit plugged in and the**  joystick is moved) then you will need to switch to Mouse Mode by following the instructions in the **joystick is moved) then you will need to switch to Mouse Mode by following the instructions in the**  section of these instructions entitled 'Switching between Mouse and Switch Scanning Modes: **section of these instructions entitled 'Switching between Mouse and Switch Scanning Modes'.**

To enter Learn, press and hold the middle button until a warbling tone is heard. Then make the **To enter Learn, press and hold the middle button until a warbling tone is heard. Then make the**  required changes as detailed below: **required changes as detailed below:**

#### Cursor Speed and Smart Track facility **Cursor Speed and Smart Track facility**

To change the cursor speed setting, press the middle button briefly. Each time you do so, the unit **To change the cursor speed setting, press the middle button briefly. Each time you do so, the unit**  emits a number of beeps according to Table 1. There are four speed settings and you may also **emits a number of beeps according to Table 1. There are four speed settings and you may also**  choose whether SmartTrack is on or off. The speed of the cursor changes immediately, allowing **choose whether SmartTrack is on or off. The speed of the cursor changes immediately, allowing**  you to experiment until the best setting is found. **you to experiment until the best setting is found.**

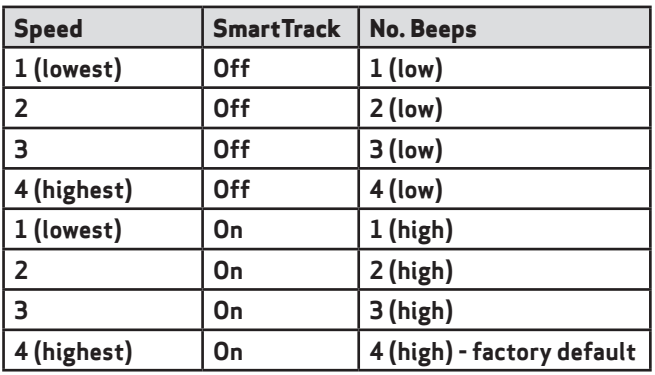

Table 1: Speed settings *Table 1: Speed settings*

#### Left-Handed Operation (default = off)

The left and right buttons may be swapped around, which is particularly useful for left-handed users. To change this setting, press the left button briefly. One beep indicates the unit is set to **users. To change this setting, press the left button briefly. One beep indicates the unit is set to**  standard 'right-handed' mode, whereas two beeps indicates 'left-handed' operation. **standard 'right-handed' mode, whereas two beeps indicates 'left-handed' operation.**

Note that this setting applies to both Mouse and Switch Scanning modes and may be changed in either. *Note that this setting applies to both Mouse and Switch Scanning modes and may be changed in either.*

#### **Double Click (default = off)**

Right-click may be substituted with Double-Click, which is useful for users who have difficulty in **Right-click may be substituted with Double-Click, which is useful for users who have difficulty in**  double-clicking quickly enough for the computer to recognise. To change this setting, press the **double-clicking quickly enough for the computer to recognise. To change this setting, press the**  right button briefly. One beep indicates the right button is set to standard 'right-click; whereas **right button briefly. One beep indicates the right button is set to standard 'right-click', whereas**  two beeps indicates 'Double-Click' operation. **two beeps indicates 'Double-Click' operation.**

Note that if both left-handed operation and Double-Click are selected, the buttons will function as Double-Click, Drag and Left Click reading from left to right. *Left Click, reading from left to right.*

#### **Diagonal Cursor Movement (default = off)**

JAZZ Joystick can be programmed to move the cursor only in the salient directions (up, down, left **JAZZ Joystick can be programmed to move the cursor only in the salient directions (up, down, left**  and right) or may be programmed to include the diagonals too. The decision on whether to allow **and right) or may be programmed to include the diagonals too. The decision on whether to allow**  diagonal movement is largely dependent on the user's cognition. To change this setting, press **diagonal movement is largely dependent on the user's cognition. To change this setting, press**  and hold the left button while in Learn until a two-tone beep is heard. A falling tone means that **and hold the left button while in Learn until a two-tone beep is heard. A falling tone means that**  diagonals are not permitted, whereas a rising two-tone beep means they are permitted. **diagonals are not permitted, whereas a rising two-tone beep means they are permitted.**

Note that this setting is used only when in Mouse mode. Diagonal Scanning is a separate setting-see below. *Note that this setting is used only when in Mouse mode. Diagonal Scanning is a separate setting- see below.*

#### Buzzer On/Off (default = buzzer on)

JAZZ Joystick is fitted with a buzzer which gives an audible indication of when the joystick first **JAZZ Joystick is fitted with a buzzer which gives an audible indication of when the joystick first**  operates, as well as operations such as drag lock, double-click, entering Learn etc. When JAZZ **operates, as well as operations such as drag lock, double-click, entering Learn etc. When JAZZ**  Joystick is used in a classroom setting where there may be many units in close proximity, it may **Joystick is used in a classroom setting where there may be many units in close proximity, it may**  be beneficial to turn off the buzzer. To achieve this, press and hold the right button while in Learn, **be beneficial to turn off the buzzer. To achieve this, press and hold the right button while in Learn,**  until a two-tone beep is heard. A falling tone means that the buzzer is now disabled, whereas a **until a two-tone beep is heard. A falling tone means that the buzzer is now disabled, whereas a**  rising tone means it is enabled. **rising tone means it is enabled.**

Note that this setting applies to both Mouse and Switch Scanning modes and may be changed in either. *Note that this setting applies to both Mouse and Switch Scanning modes and may be changed in either.*

All of the above settings may be changed as often as required while in Learn, allowing you to **All of the above settings may be changed as often as required while in Learn, allowing you to**  experiment with the settings until the best configuration is found. Once you are happy with them, **experiment with the settings until the best configuration is found. Once you are happy with them,**  they may be stored in non-volatile memory by pressing and holding the middle button once again, **they may be stored in non-volatile memory by pressing and holding the middle button once again,**  until the warbling tone is heard. Normal operation then resumes with the new settings. **until the warbling tone is heard. Normal operation then resumes with the new settings.**

Please note that the unit automatically leaves Learn, and any changes are discarded, if the settings remain unchanged for more than a minute. *more than a minute.*

### Learn - Switch Scanning Mode **Learn – Switch Scanning Mode**

To make changes to Switch Scanning mode you **To make changes to Switch Scanning mode you**  must first go into Learn while the unit is set to **must first go into Learn while the unit is set to**  Switch Scanning Mode. If the unit is not in Switch **Switch Scanning Mode. If the unit is not in Switch**  Scanning Mode then you will need to switch to it **Scanning Mode then you will need to switch to it**  by following the instructions in the section of **by following the instructions in the section of** 

these instructions entitled 'Switching between **these instructions entitled 'Switching between**  Mouse and Switch Scanning Modes: **Mouse and Switch Scanning Modes'.**

To enter Learn, press and hold the middle button **To enter Learn, press and hold the middle button**  until a warbling tone is heard. Then make the **until a warbling tone is heard. Then make the**  required changes as detailed below: **required changes as detailed below:**

#### Left-Handed Operation (default = off)

The left and right buttons may be swapped around, which is particularly useful for left-handed users. To change this setting, press the left button briefly. One beep indicates the unit is set to **users. To change this setting, press the left button briefly. One beep indicates the unit is set to**  standard 'right-handed' mode, whereas two beeps indicates 'left-handed' operation. **standard 'right-handed' mode, whereas two beeps indicates 'left-handed' operation.**

Note that this setting applies to both Mouse and Switch Scanning modes and may be changed in either. *Note that this setting applies to both Mouse and Switch Scanning modes and may be changed in either.*

#### Diagonal Scanning (default . off) **Diagonal Scanning (default = off)**

JAZZ Joystick can be programmed to scan only in the salient directions (up, down, left and right) **JAZZ Joystick can be programmed to scan only in the salient directions (up, down, left and right)**  or may be programmed to include the diagonals too. The decision on whether to allow diagonal **or may be programmed to include the diagonals too. The decision on whether to allow diagonal**  scanning is dependent on the user's cognition but also upon what software is being used. If using **scanning is dependent on the user's cognition but also upon what software is being used. If using**  Grid 3\*, do not enable diagonal scanning. To change this setting, press and hold the left button **Grid 3\*, do not enable diagonal scanning. To change this setting, press and hold the left button**  while in Learn until a two-tone beep is heard. A falling tone means that diagonals are not permitted, **while in Learn until a two-tone beep is heard. A falling tone means that diagonals are not permitted,**  whereas a rising two-tone beep means they are permitted. **whereas a rising two-tone beep means they are permitted.**

Note that this setting is used only when in Switch Scanning mode. Diagonal Cursor Movement is a separate setting- see above.

#### Buzzer On/Off (default - buzzer on) **Buzzer On/Off (default = buzzer on)**

JAZZ Joystick is fitted with a buzzer which gives an audible indication of when the joystick first **JAZZ Joystick is fitted with a buzzer which gives an audible indication of when the joystick first**  operates. When JAZZ Joystick is used in a classroom setting where there may be many units in **operates. When JAZZ Joystick is used in a classroom setting where there may be many units in**  close proximity, it may be beneficial to turn off the buzzer. To achieve this, press and hold the right **close proximity, it may be beneficial to turn off the buzzer. To achieve this, press and hold the right**  button while in Learn, until a two-tone beep is heard. A falling tone means that the buzzer is now **button while in Learn, until a two-tone beep is heard. A falling tone means that the buzzer is now**  disabled, whereas a rising tone means it is enabled. **disabled, whereas a rising tone means it is enabled.**

Note that this setting applies to both Mouse and Switch Scanning modes and may be changed in either. *Note that this setting applies to both Mouse and Switch Scanning modes and may be changed in either.*

All of the above settings may be changed as often as required while in Learn, allowing you to **All of the above settings may be changed as often as required while in Learn, allowing you to**  experiment with the settings until the best configuration is found. Once you are happy with them, **experiment with the settings until the best configuration is found. Once you are happy with them,**  they may be stored in non-volatile memory by pressing and holding the middle button once again, **they may be stored in non-volatile memory by pressing and holding the middle button once again,**  until the warbling tone is heard. Normal operation then resumes with the new settings. **until the warbling tone is heard. Normal operation then resumes with the new settings.**

Please note that the unit automatically leaves Learn, and any changes are discarded, if the settings remain unchanged for more than a minute. *more than a minute.*

### Left Socket **Left Socket**

The left socket has exactly the same function as the left button, which may be left click, right **The left socket has exactly the same function as the left button, which may be left click, right**  click (when left-handed operation is enabled) or double-click (when both double-click and left-**click (when left-handed operation is enabled) or double-click (when both double-click and left**handed operation are enabled). Both the left button and the left socket work simultaneously **handed operation are enabled). Both the left button and the left socket work simultaneously**  with the same function at all times. **with the same function at all times.**

### Maintenance **Maintenance**

Your JAZZ Joystick has no user serviceable parts. If repair is necessary the unit should be returned **Your JAZZ Joystick has no user serviceable parts. If repair is necessary the unit should be returned**  to Pretorian Technologies Ltd or an authorised distributor. **to Pretorian Technologies Ltd or an authorised distributor.** 

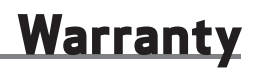

Your JAZZ Joystick is warranted for 24 months from the date of purchase against defects **Your JAZZ Joystick is warranted for 24 months from the date of purchase against defects**  in manufacture or component failure. The unit is designed for domestic, educational and **in manufacture or component failure. The unit is designed for domestic, educational and**  commercial applications. Use outside these areas will invalidate the warranty. Unauthorised **commercial applications. Use outside these areas will invalidate the warranty. Unauthorised**  repair or modification, mechanical abuse, immersion in any liquid or connection to any equipment **repair or modification, mechanical abuse, immersion in any liquid or connection to any equipment**  other than a host computer will invalidate the warranty. **other than a host computer will invalidate the warranty.**

### Troubleshooting **Troubleshooting**

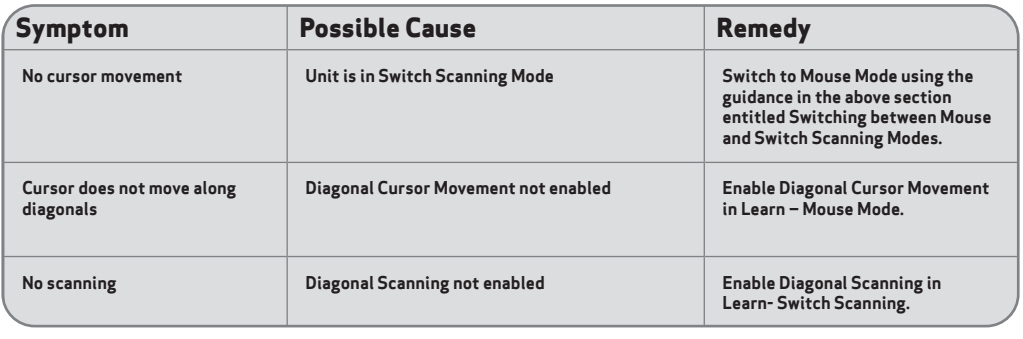

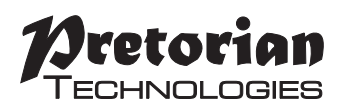

Unit 37 Corringham Road Industrial Estate Unit 37 Corringham Road Industrial Estate Gainsborough Lincolnshire DN21 1QB UK Tel +44 CO) 1427 678990 Fax +44 CO) 1427 678992 **Tel** +44 (0) 1427 678990 **Fax** +44 (0) 1427 678992

"All trademarks are used for illustrative purposes only, are the property of \*All trademarks are used for illustrative purposes only, are the property of their respective owners, and are acknowledged. their respective owners, and are acknowledged.

S040144 S040144 For use with firmware 110.0

For use with firmware 110.0 **www.pretorianuk.com** www.pretorianuk.com